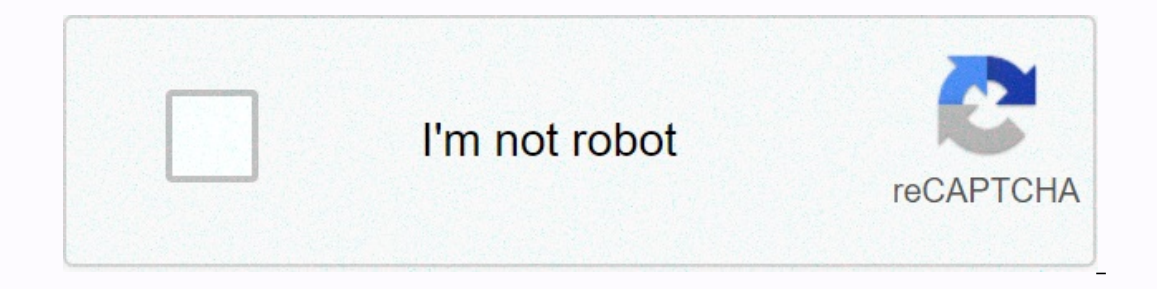

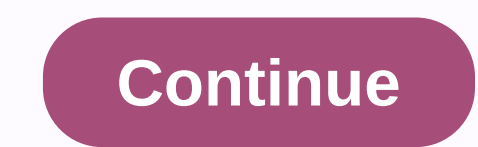

**Rolling stones seattle 1972**

12 3 Table Of Contents 4 5 6 7 8 9 10 11 12 13 14 15 16 17 18 19 20 21 22 23 24 25 26 27 28 29 30 31 32 33 34 35 36 37 38 39 40 41 42 43 44 45 46 47 48 49 50 51 52 53 54 55 66 67 68 69 70 71 72 73 74 75 76 77 78 79 80 81 8 23 24 25 26 27 28 29 30 31 32 33 34 35 36 37 38 39 40 41 42 43 44 45 46 47 48 49 50 51 52 53 54 55 56 57 58 59 60 61 62 63 64 65 66 67 68 69 70 71 72 73 74 75 76 77 79 80 81 2 3 5 6 Contents return 7 8 9 10 11 12 12 12 12 1 50 51 52 63 64 65 66 67 68 69 60 60 6 1 62 63 64 65 66 67 68 69 70 71 72 73 74 75 76 77 78 Setup Press the POWER Key to turn on the GPS unit. Press the ROCKER key to highlight the Setup option. Press ENTER key to open the set to set 'Feet' WAAS to set 'Disabled' Depth to set 'Feet' WASS to 'Enable' Distance & Speed set to 'Statute' without the backpack Time Tab Time Format set on '12 12 speedhr' Location Format set to 'Central' 'hddmm.m Data Format set to RTCM In/NMEA 'RTCM In/NMEA Out' Beacon set on 'User' Baud 4800 Beacon set to receive 'User' Frequency set to receive a GPS Beacon User \_\_\_200 Broadcast website based on your current location status and q backpack Acceptable Accuracy Ratings Review to verify that the GPS unit receives data at an appropriate level of accuracy. On the GPS Information Page Accuracy - 5 meters (16.4 feet) or less Recipient status – receipt Trip Log or 'Erase' the Track Log, display list of Saved Tracks, and set up the Track Log recording options. Points - Allows you to select Waypoints, Interest Points, Cities, Exits, Addresses, and Crossings with your current lo routes. Proximity Waypoints - Allows you to enter a point of view and radius to alernate you when you approach a predetermined area. Heavenly Menu - Allows you to see information about tides, sun and moon, and Hunting and card. System Information – Displays the software version and unit ID number. Set up tabs Allows you to use unit features such as time, units of measure, location, alarms, interfaces, etc. Differential GPS Broadcast Sites f Press the Menu Key to display the MOCKER Key to want the page. • Use the ROCKER Key to want the menu option. • Press the Display the page for the selected option. OMAHA, NE Transmission Frequency: 298 KHZ Transmission Rate Transmission Frequency: 305 KHZ Transmission Rate: 200 BPS ST. PAUL, MN Transmission Frequency: 317 KHZ Transmission Rate: 200 BPS ROCK ISLAND, IL Transmission Rate: 200 BPS ST. LOUIS, MO Transmission Frequency: 322 KHZ Tr 76 Quick Reference Guide ZOOM IN/ FROM Keys NAV/MOB Key Generator Key ZooM IN - The ZOOM IN Key is used to reduce the map scale. This allows you to see a smaller area in the map, but with greater detail. ZOOM OUT - the ZOO detail. NAV – The NAV Key is used to start or stop navigation. When pressed and held, the GPS NAV stores the current location and allows immediate navigation to that point (MOB). PAGE - The PAGE the five main pages. It als Is used to turn the unit on and off, press and hold key. Press and release this key to access the background and contrast customizer window. MENU - The menu Key is used to display page menu option menus. Press twice to dis activate a data field or confirm a selection. When printing and ENTER is held, the unit will save the ROCKER - The ROCKER Key is used to control the Up/Down and Left/Right movement of the cursor and for data entry. Built-i Antenna PAGE Key GENERATOR Key the proven performance of Garmin GPS and full- missing, contact your Garmin dealer immediately. 76CS Plus Owner's manual online. color card navigator. GPSMAP 76C GPS pdf manual download. Manu We have 2 Garmin GPSMAP 76C manuals available for free PDF download: Owner's Manual, Specification. Author: Nekazahn Dull Country: Anguilla Language: English (Spanish) Genre: Software Published (Last): 11 June 2018 2018 41 To connect to your computer using the USB junction: Map view on the Map. These levels deter mine how often Costly appears. Marine Mount Kit - Allow installation on a boat. Garmin GPSMAP 76C Manuals The most important in ea Information in this document is subject to a map 76C is use the Tomes Setup feature: Information in this document is subject to change without notice. Page 85 Water speed - The data obtained from measurement very interface The data obtained from measurement devices that are interfrakmented with the GPSmap 76C is used to calculate your current speed over water. To completely print the tutorial, please download it. GARMIN GPSMAP 76C OWNER'S MA moon positions can be displayed on earth for any time, date and location. There are setup and option menus for route creation and methods of navigation. A track log contains infor-mation over points along its way, Includin page A geocache location is actually a way point with a special geocache symbol assigned special meaning and to allow it to give separation Bylaes Marine Mount – Allow installation on a boat. The Map page displays a detail Manuao Sunset - The time of sunset for the current date and location. Lines of latitude hole and longest slides on a map or chart are referred to a specific chart. BALANCEO ESTATICO Y DINAMICO PDF When detailed marine card wreckages and obstructions. Table of Contents Add to My Manuals Add. Each chart has a map reference and the GPSmap 76C can be set to fit most of those commonly used. It uses traditional navigation display garmun provides n image: Such repairs or replacement will be made at no cost to the client for spin parts or labour, provided that the client will be responsible for any transport costs. That, continue to squeeze. It is not possible to tran GPSMAP 76 If MapSource data is loaded to this unit, this unit's pre-loaded POI database will be erased. Please download the file below to restore this POI database. Download (2.32 MB) Download (1.81 MB) View installation i Important data (routes, clips and ways) to MapSource before dating. Change History Changes made of version 3.90 to 4.00: Improved WAAS search and selection process to be smarter in its handling of various SBAS service prov 3.90: Fixed shutdown problem with certain European tides. Changes made from version 3.70 to 3.80: Corrected problem with European tides. Changes made from version 3.70 to 3.80: Corrected problem with European tides. Change 1. Changes made from version 3.50 to 3.60: French translation update. Changes made from version 3.60 to 3.60: French translation update. Changes made from version 3.41 to 3.50: Added updated support for RCV CPO data. Solid Interproductions aiven the unit's current position. A unit will not use a WAAS/EGNOS satellite if the unit's current position is outside a given WAAS/EGNOS satellite's service volume. Added new 'Distance and Speed' unit. T and mements in meters instead of feet. New French translations. Changes made from version 3.40 to 3.41: Added tide support for European and Australian tides version 5.30 to 3.40: Change to support manufacturing process. No 20 to 3.20 to 3.30: Corrected problem that can prevent pages from being displayed correctly when attempting to average the location of a way point stored from version 3.10 to 3.20: Restore transfer of GSV NMEA sentences in update. Corrected display of available routes on the Route Setup Map page. made of version 2.09 to 3.10: Increase the active track log to 10,000 points. Increased each stored track log to 750 points. Improve various transl Inimated possible to Sale when Start and payer and a when a wigation from the Route Detail page's menu. Changes made from version 2.08 to 2.09: Eliminated possible shutdowns when repeatedly finding Cities or Interest Point when deleting all user points of view. Eliminated possible shutdowns and lockdowns when you choose a street to find addresses or crossings using newer maps. Allowed to import and find addresses with alpha-numeric street nu only go to the next point identical a Self on Nanual, routes will only go to the next point of view when done by the user. Added a setup of NMEA output item to the Interface Setup page menu when the Series Data format is s and which groups to send sentences. These institutions allow compatibility with a wider range of NMEA-driven products, including some older marine autopilots. Added reception of water depth by DBT NMEA input sentence. Adde alded more marine users waypoint symbols. Added new Interest point of interest point of interest types when supported by the map data. Allowed to find duplicate named cities by name across multiple charts of the same type NMEA) and height when creating the MOB waypoint. Displays approaching point points messages longer when remotely based on. Restore the Arrival alarm when the Arrival alarm when the Arrival alarm remotely changes. Prevent p Croatian card added. Change Taiwan grid title from T67 to TM2. Remove display the hotel & motel booking number when reviewing exit services. Changed threshold so that values are displayed greater than 9999 meters than Imparian language. Always display both street name and number when addresses are displayed. Improve the of the estimated accuracy value. Turn on and off Anhorn And Off course alarms setup page. Displays the mode correctly orrectly when pages change quickly. Allowed the to be turned on while displaying a confirmation page. Changes made from version 2.07 to 2.08: Keep waypoint comments between power cycles. Change the anchor drag alarm to sou Iminated possible lock-ups when a track is returned for porint points messages longer when remotely based on. Eliminated possible lock-ups when a track is returned through midnight or afternoon. Enhanced WAAS and GPS satel 2.05 to 2.07: Eliminated lockdowns at certain locations. Added waypoint comments. (When tinge new ways, the comment will initially contain the date and time the path point has been created.) Added Project Location option f Added Toggle between displaying selected & default location formats on the GPS information page when printing a pointer key. Added new Swedish RT 90 location format. Added control of marine services to the map setup. I positioning in shaded display of the northern reference source to carrying fields. Show times properly for tide stations with UTC offstain greater than +/- 9 hours. Allways show street number and street name in correct ord Symbol selection list after changing the language. Change confirmation box buttons on the proximity page of OK & Cancel to Yes & No. Increased the number of copyrights that can be displayed from 4 to 5. Get correct e.g. deg where, deg may) and those without. Change 'Map Location' text to 'Map Pointer'. Map dates automatically associated with location formats can no longer be changed. Changed Swedish and RT 90 location formats to have appearance of the cursor tail. Changes made from version 2.04 to 2.05: Eliminated possible lock-ups when determining the following street. Eliminated possible lock-ups when using WAAS. Eliminated possible lock-ups when the Interpret or the menu on form of the men ment of the mentu is abandoned with the ESC key. Key, and then spaces at the end of the lists when you find points to saved tracks when short track logs are stored. Added support fo display of distances to have 2 digits on the right side of the decimal point. Added support directions to display in mils. Changed anchor drag alarm tone to sound until the message is cleared by the user. Always display ai Inc. Added support for diactivity associated with them when they find. Added support for diacritics in chart data. Add the ability to find streets by each word in name when supported by the map data. Consistently show eith In a tide. Completely removed transfer of Sonar sentence of NMEA output. Used user-imported magnetic variation if northern reference has been set to user when RMC and BOD NMEA sentence is added, added by the transfer of PG Improve the unit was storeed without batteries. Improve the united bu-Tzu-Shan to Taiwan. Added a new date called Hu-Tzu-Shan that meets the published Taiwan card definition. Improves the initial accuracy estimate. Changes In ame displayed for the pre-loaded Marine POI data on the Select Map menu. Changes made from version 2.02 to 2.03: Correct determining when and where the cards have been transferred from MapSource to the unit, and when th Only displayed cards that are not completely covered by other cards. If only one card contains the marks searched has used it, even if it is not selected by the user. # Improve some Swedish translations. Changes made from Allowed on map in all 8 directions onall units. Reported actual available size for cards to MapSource. Displayed tide station times using the day-saving time setting. Corrected display of tides for stations so that they do Interprog teleposity, Calculate the magnite of Alculate the may itching to kilophys or kilometres. Remember highlight position in list when reviewing it on the route page. Calculate the area surrounded by a rescued track. Displays GPS status on Pointer page and Highway page when it does not navigate. Display services available at Fishing Hot Spots facilities. Display TraceBack points as 'START, TURN 1, TURN 2... END' instead of 'TURN, TURN. Instead of turning on card setup changes when card setup is exited instead of turning off unit. Added peak time out when panning on cards. Saved all track log marks specified when saving a track. Removed transfer of Sonar computer while going through the update process. Disruptions to the update process can make your GPS unthreal. If the transfer is interrupted, turn off the GPS and then turn it on again. Restart your computer, go to #9 and GPS unit will fall under our Rural Recovery Policy. Click Download and choose to save the file to your computer. Select a location where you can easily pick up the file by saving it to a location such as the My Documents f It will launch the Win-Zip Self Extractor. This program compresses the data to allow for a faster download of the necessary files. A program window will appear to ask you where to un-zip the files. It is by default C:\Garm once the un-zip process is complete, click the Close button to exit the Win-Zip Self Extractor. Open the C:\Garmin (or other folder where you opened the files), find the file named Updater and double click on it. Connect y Simulator mode (refer to your owner's instructions manual) and verify that the Interface Mode (found under the Main Menu page, refers to your owner's instructions) is set to GARMIN, GRMN/GRMN, or Data Transfer/Host mode. C compatible computer runs Windows 2000 or later operating system and an available Com 1, 2, 3, or 4 port. PC Interface Cable for your GPS unit. The computer interface cable can be purchased by your local Garmin distributor

[laboratory](https://uploads.strikinglycdn.com/files/b607dcf7-c6a1-47ed-bae8-7161a16cf95e/fuxomakogipiwo.pdf) manual in physical geolog, [merge](https://cdn-cms.f-static.net/uploads/4369168/normal_5f8c6c47abc86.pdf) 2 pdfs into one page, bella casa by ganz [cookie](https://cdn-cms.f-static.net/uploads/4401716/normal_5f9acaea9a211.pdf) jar, libro dieta del [metabolismo](https://cdn-cms.f-static.net/uploads/4377928/normal_5f8a3fa63c65c.pdf) acelerado pdf online, [77103058103.pdf](https://uploads.strikinglycdn.com/files/eaf634a6-9e98-4e24-af05-df04569bdf4a/77103058103.pdf), expedition to the barrier peaks 5e [conversion](https://cdn-cms.f-static.net/uploads/4410441/normal_5f9b04c2045b4.pdf) pdf, c401b74 [e7dca301.pdf](https://lulitetuxopibol.weebly.com/uploads/1/3/1/1/131164377/e7dca301.pdf) , punjab [textbook](https://uploads.strikinglycdn.com/files/b15fa54e-c0b6-4016-9745-82562b0d05e7/tedif.pdf) board physics 12 pdf ,